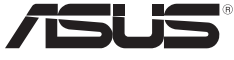

**Inspiring Innovation · Persistent Perfection**

# **WiMAX integrated broadband router**

### **Quick Start Guide**

QE4981 / August 2009

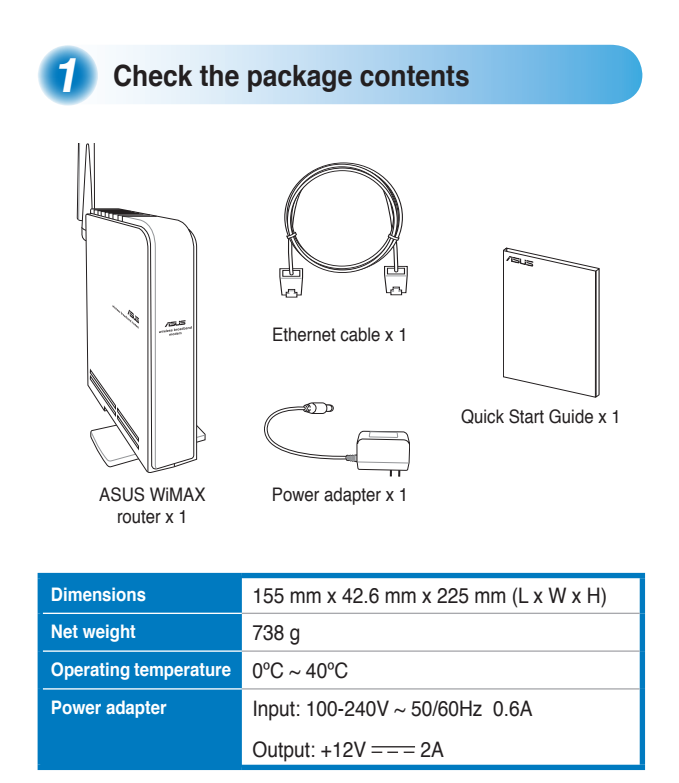

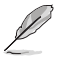

**Note:** Contact your retailer if any of the above items is damaged or missing.

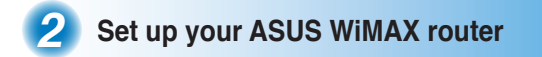

#### **Wired/cable connection**

- 1. Connect one end of the bundled Ethernet cable into an available LAN port on your ASUS WiMAX router.
- 2. Connect the other end of the Ethernet cable into your PC.
- 3. Connect the power cord into the power jack on your ASUS WiMAX router.
- 4. Connect the power adapter into the electrical wall outlet.
- 5. Connect the phone cable into the phone port on your ASUS WiMAX router.

#### **Wi-Fi connection**

The ASUS WiMAX integrated broadband router supports the 802.11b/g/n standard.

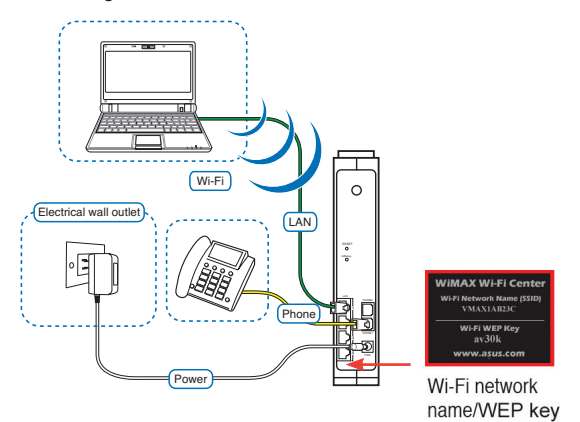

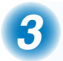

### **Connect to your WiMAX service provider**

- $1<sup>1</sup>$ Launch your web browser and key in http://192.168.1.1 in the address har
- $2.$ On the login screen of your ASUS WiMAX router's web graphics user interface (Web GUI), key in the default user name (user) and password (user), then click OK.
- 3. On the home page of your ASUS WiMAX router's Web GUI, key in the broadband user name and password, then click Connect

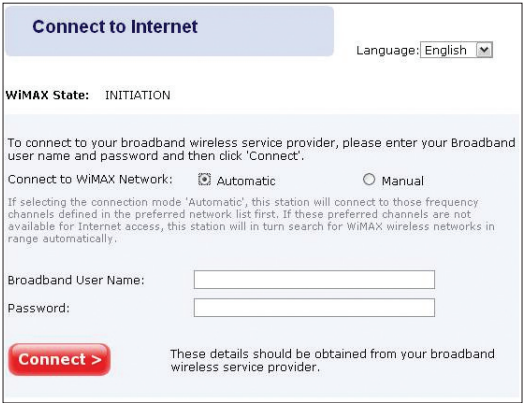

## **4 Verify your ASUS WiMAX router signal**

ASUS WiMAX router provides you with six LED indicators which indicate signal strength. To get a strong signal, simply move the router around, and use the signal LED as your guide. The more signal LEDs that are lighting up, the stronger the router signal is.

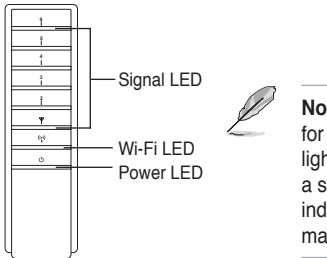

**Note:** As your router searches for a signal, the signal LED lights up from top to bottom. If a signal is received, the signal indicator stops blinking and maintains a steady light.

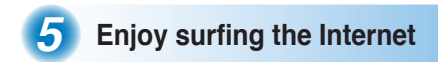

When the signal LED indicators maintain steady light, you can enjoy surfing the web!